## Podcast produktion: optagelse med Skype

Der kan opstå situationer, hvor det ikke er muligt at mødes fysisk med deltagerne i din podcast. I disse tilfælde er videotjenester som Skype, Hangouts og Zoom en mulig løsning, hvor det også er muligt at optage samtalerne. Denne løsning kan bruges i interviewsituationer, forelæsninger eller anden optagelse af lyd på afstand. Når du skal interviewe en person over fx. Skype, er det vigtigt at personen du skal interviewe har styr på en god mikrofon, så lydkvaliteten i dit interview sikres. Hvis din stemme også skal indgå i optagelsen kan du ligeledes tilslutte en mikrofon i din ende.

## **Sådan gør du:**

## **1)**

Først skal Skype åbnes på din computer. For at optage i Skype skal du klikke på '+'-ikonet.

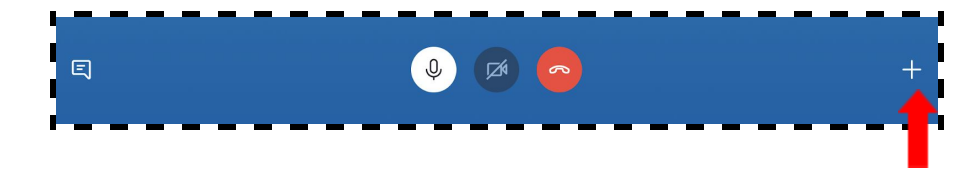

Klik herefter på 'Start optagelse'. Der vises et banner i dit opkald, så alle kan vide, at du er begyndt at optage. Efter opkaldet bliver optagelsen sendt til din chat og vil være tilgængelig i 30 dage. Du kan downloade og gemme optagelsen lokalt når som helst i løbet af de 30 dage.

## **2)**

For at redigere din podcast skal du have adgang til software. Her anbefaler vi, at du benytter Audacity. Programmet har de nødvendige funktioner, som du har brug for som begynder. Vælger du at bruge Audacity, har vi udarbejdet en vejledning, der hjælper dig med at komme igang. Vejledningen indeholder en gennemgang af de grundlæggende funktioner, og vi giver dig nogle fif til, hvordan du kan forbedre lyden af dine optagelser (Se Podcast produktion: vejledning til Audacity).